ISSN 1017-5628

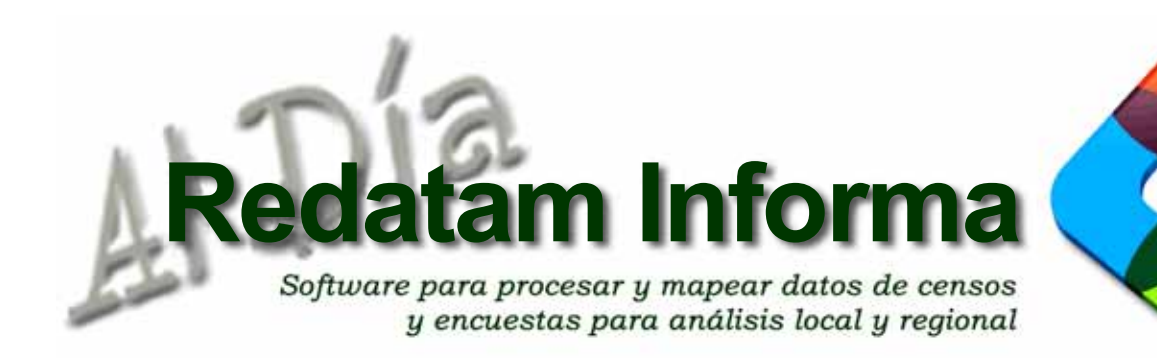

LC/L.4297

Vol. 22

1 **Lears** 2016

Diciembre 2016

# EDITORIAL

Presentamos el boletín N° 22, Redatam Informa 2016, con interesantes artículos relacionados con aplicaciones de difusión web que utilizan Redatam Webserver para el procesamiento en línea de información socio demográfica.

En primer lugar se presenta Pyredatam, una librería desarrollada en lenguaje Python que permite realizar consultas a bases de datos en formato Redatam. Esta es una librería de código abierto sencilla, todavía en desarrollo, pero útil para todos los científicos de datos que trabajen con Python y utilicen microdatos censales. Además de alentar el uso y desarrollo de Pyredatam, el objetivo de este artículo es proponer el desarrollo de una API ("Application Programming Interface") web para Redatam y así incrementar su uso en proyectos web que utilicen microdatos censales en formato Redatam.

El segundo artículo describe el desarrollo de una aplicación web con Redatam Webserver para la difusión de la Encuesta Nacional de Percepción sobre la Transparencia -ENPT 2016- que la Contraloría General de la República de Costa Rica aplicó este año con el fin de conocer la opinión nacional sobre el tema de transparencia en la gestión pública. Se describe la encuesta misma y luego el desarrollo de la aplicación Redatam. Además, se muestran los dos menús de visualización de la aplicación, la selección del censo o encuesta y la consulta de las estadísticas descriptivas referidas al tipo de estudio.

El tercer artículo nos presenta la actualización del sistema de indicadores SISPPI II. El sistema original contenía indicadores sociodemográficos de 11 países, correspondientes a la década censal de 2000 calculados utilizando Redatam para cada país y para cada desagregación posible - por sexo, grupo de edad, zona urbano-rural y condición de indígena. En esta nueva versión se agrega la información correspondiente a la década censal más reciente (2010).

Por último se presenta una síntesis de las actividades de capacitación y asesoría técnica realizada por CELADE durante el año 2016 en relación al uso, procesamiento y análisis de información socio demográfica, utilización de Redatam y desarrollo de aplicaciones de difusión web.

Esperamos que los artículos presentados aquí sean de interés para todos y reiteramos nuestra invitación a participar de este informativo, contándonos su experiencia en el uso de información sociodemográfica con Redatam.

## **INDICE**

- 1.Hacia un REDATAM abierto e interoperable con otros sistemas 2
- 2.Diseminación de la Encuesta Nacional de Percepción sobre la Transparencia 2016 de Costa Rica con Redatam Webserver 8
- 3.Sistema de Indicadores Sociodemográficos de Poblaciones y Pueblos Indígenas (SISSPI II) 12
- 4.Productos de la familia Redatam 16
- 5. Capacitación y asesoría técnica en Redatam durante 2016 17
- 6. TIPS & TRICKS de Redatam7 19
- 7. Como obtener Redatam 20

Los límites y los nombres que figuran en los mapas de esta publicación no implican su apoyo o aceptación oficial por las Naciones Unidas.

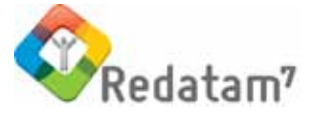

# Hacia un Redatam abierto e interoperable con otros sistemas

**Agustin Benassi** agusbenassi@gmail.com

 $\boldsymbol{\alpha}$ 

En 2015 se comenzó el desarrollo de una librería en lenguaje Python (https://github.com/abenassi/ pyRedatam) que permitirá realizar consultas a bases de datos en formato Redatam denominada PyRedatam. Esta es una librería de código abierto sencilla, todavía en desarrollo, pero útil para Data Scientists que trabajen con Python y utilicen datos censales.

Dicho desarrollo fue complementario a un proyecto piloto (http://gcba.github.io/tod/) realizado hacia fines del año 2015 con el entonces Laboratorio de Gobierno de la Ciudad de Buenos Aires (Subsecretaria de Transporte), en el marco de su programa de Innovadores Residentes.

Se utilizó PyRedatam para automatizar la generación de consultas y descarga de datos del Censo Nacional 2010 de Argentina, una de las fuentes de información principales del prototipo de Transport Oriented Development ("Desarrollo Orientado al Transporte").

Además de alentar el uso y desarrollo de PyRedatam, el objetivo de este artículo es proponer el desarrollo de una API ("Application Programming Interface") web para Redatam. Esto es clave para ampliar la interoperabilidad de las bases Redatam y su difusión como lenguaje de consulta de datos censales, que pueda ser utilizable en una variedad de entornos y aplicaciones analíticas.

## La aplicación web oficial de Redatam

El Gobierno de Argentina publica los microdatos del Censo Nacional de Población y Vivienda a través de una aplicación web desarrollada con Redatam Webserver desde donde se pueden consultar y solicitar tabulados

personalizados realizados al Procesador Estadístico de Redatam en línea. Luego, estos tabulados se pueden visualizar (HTML) o descargar (XLS o PDF).

Sin embargo, para obtener un tabulado hay que considerar: i) escribir la consulta por medio de la definición de parámetros; ii) que únicamente acepta parámetros en el lenguaje de consulta de Redatam; y iii) que sólo se pueden descargar los tabulados obtenidos en Excel, para poder utilizarlos después en otra aplicación.

## Proyecto TOD: Usando Redatam con Python (pyRedatam)

La herramienta experimental de Transport Oriented Development (TOD), desarrollada durante 2015 en conjunto con el Gobierno de la Ciudad de Buenos Aires, buscaba demostrar cómo se pueden integrar

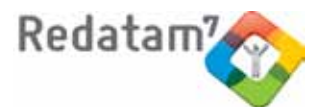

y procesar datos –principalmente agregados a niveles de radio, fracción censal, barrios o comunas– para caracterizar a la población de la ciudad en relación a los ejes de transporte público masivo, para distintos radios de cobertura posibles.

En primer lugar, TOD permite elegir el área geográ fica de análisis entre radios, fracciones, barrios o comunas.

Luego permite elegir el indicador sociodemográfico que se quiere mapear y la red de transporte a analizar.

Por último, una distancia a esta red para estimar los corredores de interacción.

**de la línea del Metro**

#### **Imagen 1. Despliegue de indicadores para cada barrio**

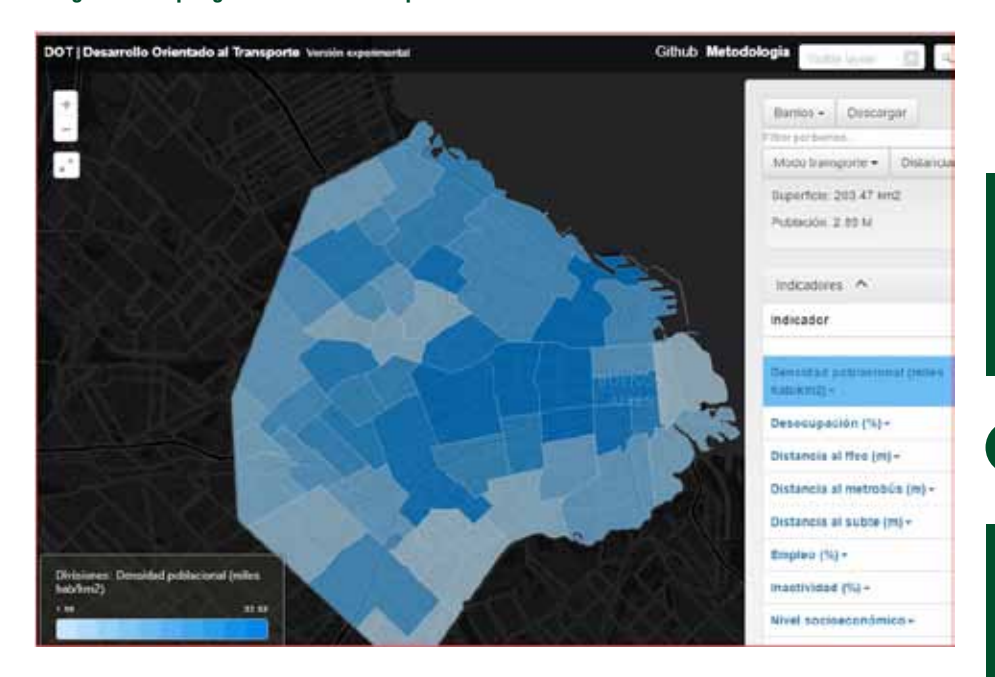

Vol. 22

 $\overline{\omega}$ 

# Gittub I DOT | Desarrollo Orie P,

**Imagen 2. Creación de buffers de densidad de población alrededor** 

#### **Imagen 3. Líneas de FFC sobre el mapa de densidad de población por radio censal**

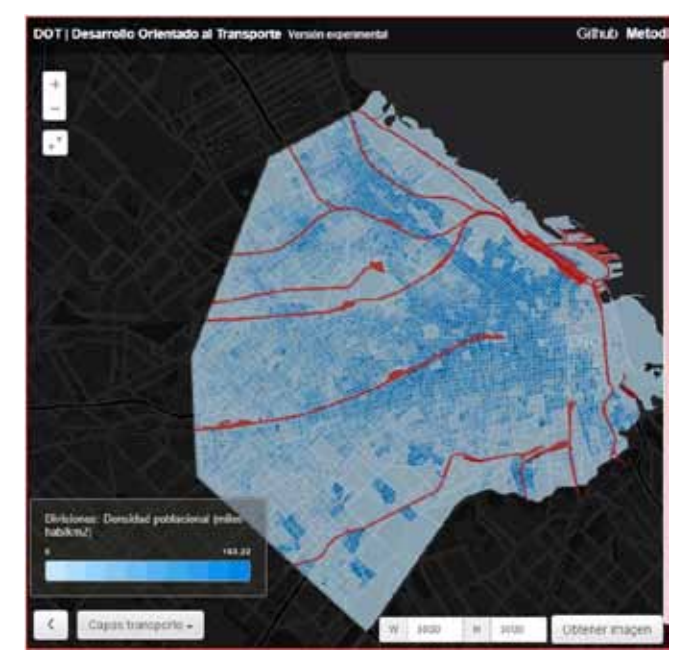

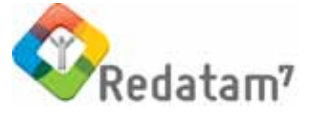

Ante la necesidad de acceder a la información censal disponible en la web para crear nuevos indicadores no proporcionados en la página del censo y, a su vez, posibles de exportar al sistema TOD, se optó por desarrollar un traductor del lenguaje Redatam (la sintaxis de procesamiento) en python para que la herramienta sea replicable, fácilmente modificable por otros desarrolladores y de código abierto en su totalidad.

A continuación, se muestra un ejemplo en el que se escribe una consulta en pyRedatam para realizar un conteo por área donde se solicita la cantidad de personas que hay en la Ciudad ("02") y la Provincia ("06") de Buenos Aires, a nivel de "fracción censal" por "Condición de actividad" ("PERSONA.CONDACT").

#### import pyredatam

# para generar una consulta de lista por áreas

query = pyredatam.arealist\_query("FRAC", "PERSONA.CONDACT", {"PROV": ["02", "06"]})

print query

"""

RUNDEF Job SELECTION INLINE, PROV 02, 06 <BLANKLINE> TABLE TABLE1 AS AREALIST OF FRAC, PERSONA.CONDACT

 $^{(1)}$ 

Como se ve en el ejemplo, el módulo pyRedatam emplea los elementos de una sintaxis estadística de consulta muy parecida a la sintaxis Redatam que se utiliza en la aplicación web del INDEC para procesar dinámicamente los tabulados con Redatam webServer.

Luego se pueden descargar los datos automáticamente, desde una línea de código.

# para hacer la consulta a la base REDATAM del Censo 2010 de Argentina

 $df = pyredatam.cpv2010arg.make arealist$ query(query)

El módulo pyRedatam expone el acceso a otros módulos, además de métodos de consulta. En este caso, el módulo pyRedatam.cpv2010arg expone un método para aplicar una consulta de conteo por área a la base Redatam en línea del Censo Nacional 2010 de Argentina.

Por detrás, pyRedatam ejecuta la consulta al Procesador Estadístico de Redatam tal como lo haría un usuario (actualmente abre y cierra una instancia del explorador Firefox para ello) e interpreta el código HTML del sitio web para extraer y desplegar la tabla. Esto se conoce comúnmente como web scraping.

La estructura de las tablas que devuelve Redatam no es igual para cualquier tipo de consulta, cada consulta en Redatam está asociada a un tipo de tabla específica que a su vez se asocia con un template HTML para su despliegue. De manera que haría falta escribir un método específico para exportar los datos de cada una de estas tablas. De todas formas, se puede aplicar cualquier consulta Redatam para obtener las tablas en formato HTML tal y como las entrega la aplicación web al navegador.

# para hacer otras consultas REDATAM que no sean de tipo lista por áreas

### html = pyredatam.cpv2010arg.make\_query(query)

En el primer caso, pyRedatam devuelve los resultados como un DataFrame de pandas, una librería muy conocida para los Data Scientists que utilizan python. Pero en el segundo caso, este código HTML necesitará ser interpretado para extraer los datos de una manera útil (por ejemplo, convirtiéndolos en un DataFrame de pandas).

Varios indicadores propuestos para el proyecto TOD requerían ser calculados a nivel de radios, fracciones, barrios o comunas utilizando los datos censales. El uso de Redatam desde python hizo que sumar un nuevo indicador o modificar la fórmula de otro existente, así como disponer de los datos y re-calcular el indicador, fuera una tarea mucho más flexible con un mínimo esfuerzo.

4

9

Diciembre 2016

Diciembre 2016

El siguiente bloque de código descarga 15 variables censales a nivel de *radio censal* (similar al AREALIST) para la Ciudad de Buenos Aires:

```
variables = [
         "PERSONA.CONDACT", "VIVIENDA.V02", "PERSONA.EDADAGRU",
         "VIVIENDA.INCALCONS", "VIVIENDA.INCALSERV", "HOGAR.ALGUNBI",
         " H O G A R . I N D H A C ", " H O G A R . H 1 9 A ", " H O G A R . H 1 9 B '
         "HOGAR.H19C", "HOGAR.H19D", "HOGAR.H05","HOGAR.H12",
         "PERSONA.P02", "PERSONA.P05"
 ]
   dfs radio = \{\}for variable in variables:
   query = pyredatam.arealist_query("RADIO", variable, {"PROV": "02"})
   dfs radio[variable] = cpv2010arg.make arealist query(query)
```
## Ejemplo de creación de indicadores

A modo de ejemplo, a continuación se muestra el código necesario para crear algunos indicadores del mercado de trabajo.

# un df vacío para los indicadores

df indics =  $pd$ .DataFrame()

Creamos un DataFrame vacío para guardar indicadores construidos a partir de variables censales.

Para calcular la tasa de empleo, desocupación e inactividad se utilizan dos variables censales: la cantidad de personas por grandes grupos etarios (PERSONA.EDADGRU) y la cantidad de personas para cada condición de ocupación posible (PERSONA.CONDACT).

# variables necesarias para indicadores del mercado de trabajo

df condact = dfs radio[" $PERSONA$ .CONDACT"]

df  $edadgru = dfs$  radio["PERSONA.EDADAGRU"]

Las tasas de empleo e inactividad se calculan sobre la población de más de 14 años (según la metodología censal).

# calcula poblacion de 14 años o mas

pobl 14 mas = df edadgru["Total"] - df edadgru["0 - 14"]

# calcula tasas de empleo e inactividad

df indics["tasa\_empleo"] = df condact["Ocupado"] / pobl\_14\_mas

df indics["tasa\_inactividad"] = df condact["Inactivo"] / pobl\_14\_mas

La tasa de desocupación se calcula sobre la Población Económicamente Activa, que es la suma de los ocupados y los desocupados.

# calcula poblacion económicamente activa

 $pea = df$  condact["Ocupado"] + df condact["Desocupado"]

# calcula tasa de desocupación

df indics["tasa\_desocupacion"] = df condact["Desocupado"] / pea

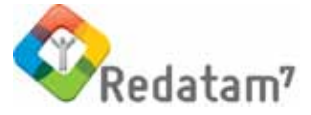

El cálculo de un indicador de nivel socioeconómico (NSE) requiere realizar consultas con algunos filtros. A continuación se muestra cómo calcular tres indicadores necesarios para el posterior cálculo de un indicador de NSE sencillo a partir de algunas consultas hechas con pyRedatam.

Se calcula un índice de escolaridad que mide la cantidad de menores de 18 años que asiste a algún establecimiento educativo sobre el total de menores de 18 años.

# indicador de proporción de menores de 18 años que asiste a un establecimiento

query = pyredatam.arealist\_query("RADIO", "PERSONA.P08", {"PROV": "02"}, "PERSONA.EDAD < 18")

df asist  $educ = cpv2010arg.make$  arealist query(query)

df indics["escolaridad"] = df asist educ["Asiste"] / df asist educ["Total"]

Luego se calcula qué proporción de los jefes de familia que tienen más de 25 años de edad posee educación universitaria o superior. Para esto consultamos la variable de nivel educativo (PERSONA.P09) filtrando por aquellas personas que sean jefes de familia y mayores de 25 años.

# indicador de jefes de flia. mayores de 25 años con educación superior

query = pyredatam.arealist\_query("RADIO", "PERSONA.P09", {"PROV": "02"},

"PERSONA.EDAD > 25 AND PERSONA.P10 = 1")

df educ  $\sup$  = cpv2010arg.make arealist query(query)

df indics["educ\_sup"] = (df\_educ\_sup["Universitario"] + df\_educ\_sup["Post universitario"])

/ df educ sup["Total"]

Por último, se calcula la proporción de hogares que tienen computadora sobre el total de hogares que tienen por lo menos un teléfono, un celular, una heladera o una computadora. No se cuentan para esto los hogares que no tienen ninguna de estas cosas.

# indicador de hogares con computadora

query = pyredatam.arealist\_query(

```
"RADIO", "HOGAR.H19B", {"PROV": "02"}, "HOGAR.H19A = 1 OR HOGAR.H19B = 1
OR HOGAR.H19C = 1 OR HOGAR.H19D = 1"
```

```
)
```
df compu = cpv2010arg.make arealist query(query)

df indics["compu"] = df compu["Sí".decode("utf-8")] / df compu["Total"]

Estos tres indicadores luego se utilizan para hacer un análisis de componentes principales. El primer componente principal es una combinación lineal de los tres índices y explica la mayor parte de la variación conjunta de los mismos. Este componente principal se utiliza como indicador de NSE.

## Una API web para Redatam

Actualmente la aplicación web dei INDEC para procesar y tabular la base Redatam del Censo Nacional 2010 no ofrece una API (Application Programming Interface) que permita realizar consultas personalizadas e

ശ

Diciembre 2016

Diciembre 2016

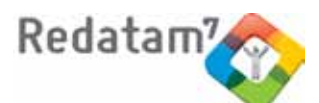

 $\overline{\phantom{0}}$ 

Diciembre 2016

Diciembre 2016

insertarlas automáticamente en otros programas. Esto hace necesario abrir un navegador para interceptar el Procesador Estadístico y scrapear los datos interpretando el HTML de la aplicación web. Esta no es la mejor manera de consumir los datos ya que a veces la estructura del HTML es difícil de interpretar, cambia según el tipo de consulta y el sitio web puede sufrir modificaciones en el futuro.

Idealmente, una base Redatam podría exponer una API muy sencilla que (a modo de ejemplo) puede aceptar un sólo parámetro: query. Este parámetro sería una consulta en lenguaje Redatam que podría ser construida fácilmente desde cualquier otro lenguaje de programación para el cual se escriba una librería como pyRedatam.

## El desarrollo de pyRedatam

El desarrollo de pyRedatam puede continuar fácilmente en su aspecto de traducción del lenguaje de consulta Redatam a Python (y, a su vez, otras librerías similares podrían escribirse en otros lenguajes), más aún si su difusión genera el acercamiento de colaboradores al respositorio en Github (https://github. com/abenassi/pyRedatam).

Para esto, los desarrolladores disponen de dos recursos principales: la documentación de Redatam y el learning by doing que surge de utilizar el programa de escritorio Redatam para Windows.

En cuanto a poder realizar consultas desatendidas machine-to-machine, el desarrollo de una API web sencilla sería un gran paso adelante para desarrollar aplicaciones que consuman esos datos, en lugar de requerir el desarrollo de módulos de web scraping.

Una vez consolidada una API para las bases Redatam y una librería que la utilice (como pyRedatam) sería sencillo añadir soporte para una cantidad cada vez mayor de lenguajes, multiplicando la difusión de las bases Redatam y el uso de los datos en ellas contenidos por un ecosistema de aplicaciones y analistas de datos.

## **Productos de la familia Redatam**

Redatam7, este año se lanzo Redatam7 Fast & Friendly, la quinta generación del programa Redatam que ya data 30 años. Tal como su versión anterior, Redatam+SP, cuenta con los siguientes módulos, que permiten crear, administrar, procesar y difundir grandes bases de datos censales y/o de otras fuentes ordenadas jerárquicamente:

Red7 Process, para el procesamiento y análisis de los datos que mediante el uso ya sea de asistentes (parecidos al Wizard de algunos programas comerciales) o utilizando programas escritos en el sintaxis de Redatam, permiten al usuario obtener estadísticas y tabulaciones así como la generación de nuevos indicadores.

Red7 Create, permite crear bases de datos jerárquicas en un formato propio de Redatam a partir de archivos en formato ASCII, xBase, CSPro o SPSS. Los archivos de microdatos deben tener asociado un diccionario o documento con metadatos definidos para explicar las variables de la base de datos.

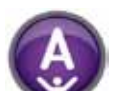

R7 Admin, para el manejo y administración de bases de datos, y conversión entre los distintos diccionarios de Redatam. Este módulo incluye, además, facilidades para expandir, concatenar, descargar

y otras acciones, para las actuales bases de datos Redatam.

Red7 WebServer, permite montar la aplicación de difusión en la Web para el procesamiento y tabulado de bases de datos Redatam a través de Intranet o de Internet. Permite solicitar y procesar información en línea de cualquier base de datos Redatam

para entregar el resultado en tablas, gráficos o mapas. Los módulos Process, Create, y Admin de la familia Redatam forman un solo conjunto de módulos que se instalan automáticamente en su computador cuando se instala el programa Redatam7. El servidor Red7 Webserver debe bajarse en forma separada ya que viene en un archivo comprimido y se instala automáticamente al ejecutarlo, junto con la estructura de carpetas necesarias para funcionar. Debe instalarse previamente en su computador un servidor de Web como Apache o IIS. El link para bajar Redatam es el siguiente:

http://celade.cepal.org/cdr/setup/

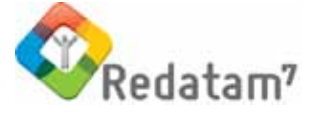

## Diseminación de la Encuesta Nacional de Percepción sobre la Transparencia 2016 de Costa Rica con Redatam Webserver

**Oscar Centeno Mora** oscar.centeno@cgr.go.cr

Dentro del Plan Estratégico 2013-2020 de la Contraloría General de la República de Costa Rica se contempla como uno de sus objetivos institucionales incrementar la transparencia para promover el conocimiento ciudadano sobre la administración de la Hacienda Pública y favorecer el control y la rendición de cuentas. Se pretende crear acciones que obliguen a las instituciones a generar publicidad sobre información relevante, propiciar la utilización de plataformas tecnológicas, y generar entornos amigables hacia los diferentes clientes o usuarios que deseen conocer más acerca de los diversos temas del sector público. El objetivo máximo es priorizar, en la fiscalización integral, el fortalecimiento de la transparencia e impulsar una mayor comprensión de los productos de la fiscalización integral por parte de la Contraloría General de la República de Costa Rica. En atención a lo anterior, se consultó a la ciudadanía acerca de su percepción sobre la transparencia

en la gestión pública, con el fin de conocer el acceso de la información sobre la hacienda pública, su relación con la rendición de cuentas y la participación ciudadana en asuntos que competen el sector público. Se busca generar insumos para la fiscalización superior de la Hacienda Pública y, a la vez, contribuir con la promoción del control ciudadano y del control político de la Asamblea Legislativa.

Dado lo anterior, la Contraloría General de la República aplicó en febrero de 2016 la Encuesta Nacional de Percepción sobre la Transparencia (ENPT 2016), con el fin de conocer la opinión nacional sobre el tema de transparencia en la gestión pública.

## Generalidades de la ENPT 2016

La encuesta contó con dos tipos de población de estudio. Por un lado se quería conocer la percepción de la ciudadanía sobre el tema de transparencia en el sector público, y por el otro se consultó a los oferentes de bienes y servicios del sector público sobre el proceso de la contratación administrativa. En ambas poblaciones, al tratarse de una encuesta telefónica, participaron aquellas personas que poseían un teléfono celular, uno residencial o de oficina, este último para el caso de los oferentes. Ambas poblaciones fueron enmarcadas en el territorio de Costa Rica.

Para la selección de la muestra, se contó con dos tipos de marcos muestrales en la consulta a la ciudadanía (uno para los teléfonos residenciales y otro para los celulares) y un marco muestral en la consulta a los oferentes de la Administración. Para ambas poblaciones, la mayoría de preguntas son de tipo dicotómico o en una escala ordinal. Para el caso de la consulta a la ciudadanía, se utilizó un nivel de confianza del 95% con un margen de error de 3 puntos porcentuales, lo que determinó que cada uno de los cuestionarios en la consulta

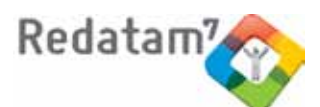

 $\circ$ 

Diciembre 2016

Diciembre 2016

ciudadana debieran poseer un tamaño mínimo de muestra de 1.068 personas entrevistadas. Para el caso del muestreo dirigido a los oferentes sobre el tema de contratación administrativa, también se utilizó un muestreo simple al azar, con un nivel de confianza del 95% y un margen de error de 5 puntos porcentuales, lo cual determinó un tamaño de muestra de 385 personas a entrevistar.

Al tratarse de una encuesta telefónica, los intervalos de tiempo para poder llevar a cabo las entrevistas son considerados relativamente cortos, mientras que los temas por abarcar son amplios y específicos. Con el fin de optimizar la información que se requería, se diseñaron tres cuestionarios para la consulta a la ciudadanía y un cuestionario para la opinión a los oferentes sobre el tema de la contratación administrativa. Por lo tanto, cada cuestionario se diseñó para representar un módulo o un componente referido al tema de transparencia. La asignación de los módulos por cuestionario se presenta a continuación:

- Cuestionario 1: acceso a la información
- Cuestionario 2: información para la rendición de cuentas
- Cuestionario 3: participación ciudadana
- **■** Cuestionario 4: contratación administrativa

Cada módulo preguntó acerca de la percepción de los encuestados sobre temas como el acceso a los

sitios web de las instituciones públicas, el nivel de participación, la evaluación sobre los gobiernos locales y las instituciones públicas, las diferentes fases del proceso de contratación, los sistemas de compras electrónicos y otros. Por ejemplo, para el cuestionario de información en la rendición de cuentas, las diferentes secciones interrogaron sobre el interés en el sector público, la información suministrada por los empleados y el gobierno, los resultados de las labores, entre otros.

## **Objetivo**

El presente artículo expone los resultados de la ENPT 2016 en la aplicación web del sistema de consultas REDATAM. Utiliza en forma separada los módulos o componentes de la percepción sobre la transparencia, tanto para la ciudadanía como para los oferentes del sector público. Los módulos consultados fueron el acceso a la información, la información para la rendición de cuentas, la participación ciudadana y el proceso de la contratación administrativa. Cada uno de ellos está representado y separado en la aplicación de REDATAM.

El esquema organizacional para los archivos en la consulta a la ciudadanía es el siguiente:

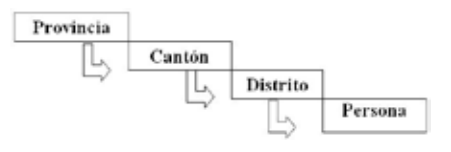

Dicha organización corresponde a la división política del territorio de Costa Rica, cada una se rige por un código de planificación. En el caso de la consulta a los oferentes de bienes y servicios para el sector público, esta no poseía una organización zonal, por lo que el único elemento sería el oferente. A partir del esquema anterior, se desarrolló la aplicación web de la Encuesta Nacional de Percepción sobre la Transparencia 2016.

## Resultados

Los resultados de la aplicación REDATAM se presentan de la siguiente forma: en un primer momento se exhiben los dos menús de visualización de la aplicación, la escogencia del censo o encuesta y la consulta de las estadísticas descriptivas referidas al tipo de estudio. La segunda parte busca mostrar los diversos resultados que se pueden obtener a partir de la ENPT 2016. Entre estos se encuentra la representación tabular, los gráficos, mapas, y otros.

## *1. Sistema de consulta principal*

Para el caso de la aplicación en la Contraloría General de la República de Costa Rica, se presenta una página principal con la elección del tipo de encuesta o estudio que se desea consultar. Después, en la selección de la encuesta se puede escoger el módulo a consultar. Para el caso de la Encuesta Nacional de Percepción sobre la Transparencia 2016, es posible seleccionar

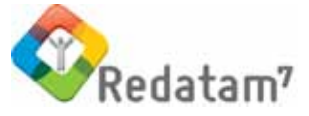

**Imagen 1. Costa Rica: menú principal en la elección de la encuesta o estudio para la aplicación web del REDATAM. Contraloría General de la República. Febrero 2016**

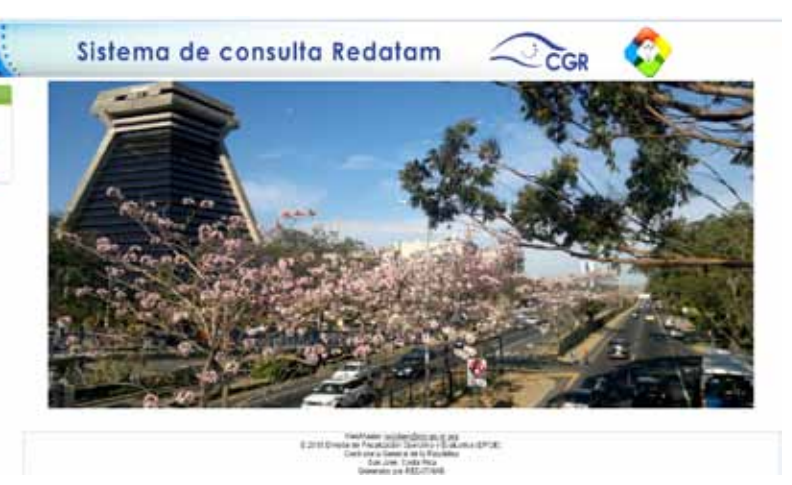

Fuente: http://cgrredatam.cgr.go.cr/redbin/RpWebEngine.exe/Portal?LANG=esp

**Imagen 2. Costa Rica: menú de consulta en la obtención de resultados para la Encuesta Nacional de Percepción sobre la Transparencia. Contraloría General de la República. Febrero 2016**

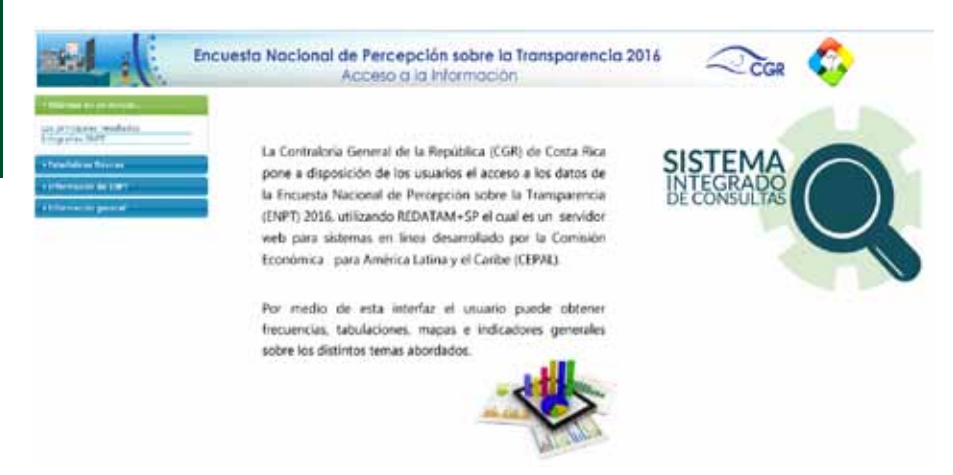

Fuente: http://cgrredatam.cgr.go.cr/redbin/RpWebEngine.exe/Portal?BASE=S\_TRASPORTE&lang=esp

**Manténgase al día todos los días: www.cepal.org/celade/redatam/ www.redatam.org**

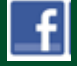

 **www.facebook.com/redatam**

entre los módulos de acceso, información para la rendición de cuentas, participación ciudadana y contratación administrativa. La imagen 1 muestra el menú para el caso de la aplicación REDATAM en la Contraloría General de la República de Costa Rica.

## *2. Sistema de consulta de resultados*

El menú de consultas tiene por funcionalidad la obtención de estadísticas y otro tipo de información. Se lleva a cabo mediante una barra vertical en la parte superior izquierda. Para el caso de la ENTP 2016, el menú de consultas permite visualizar vídeos, imágenes, documentos PDF, como las estadísticas descriptivas referidas a cuadros, gráficos, mapas, indicadores y otros. La imagen 2 presenta el menú de consultas para la Encuesta Nacional de Percepción de los Servicios Públicos, desde el módulo de acceso a la información.

#### *3. Representación tabular*

La forma más común de obtener resultados por medio de las consultas es mediante las tablas o cuadros. Se pueden realizar tanto para una frecuencia, cruces y hasta una mayor cantidad de variables mediante la correcta elección de los filtros. La imagen 3 presenta un cuadro con la consulta sobre el estado de las carreteras. Se resalta la posibilidad de exportar los resultados en diversos formatos. Para el caso de la aplicación, se puede exportar tanto a un PDF como a una hoja de Excel.

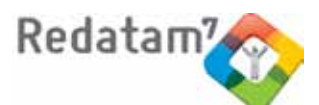

Diciembre 2016 11

Diciembre 2016

**Imagen 3. Costa Rica: representación tabular de los resultados de la Encuesta Nacional de Percepción sobre la Transparencia. Contraloría General de la República. Febrero 2016**

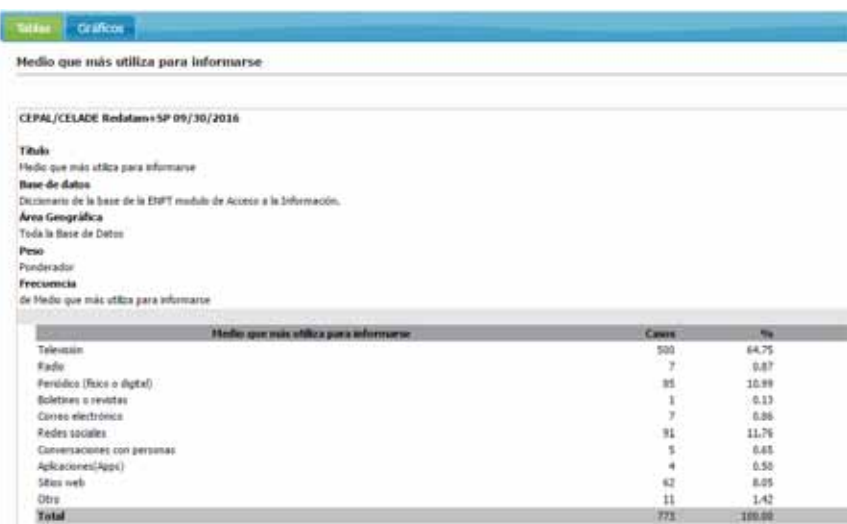

**Imagen 4. Costa Rica: representación gráfica de los resultados de la Encuesta Nacional de Percepción sobre la Transparencia. Contraloría General de la República. Febrero 2016**

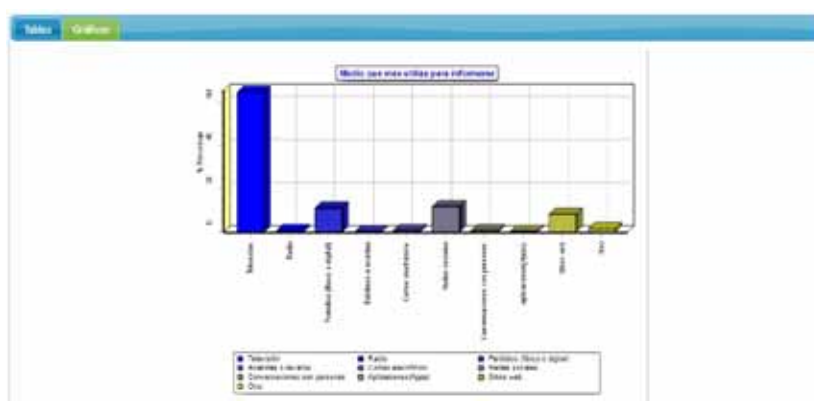

**Imagen 5. Costa Rica: representación por mapas de los resultados de la Encuesta Nacional de Percepción sobre la Transparencia. Contraloría General de la República. Febrero 2016**

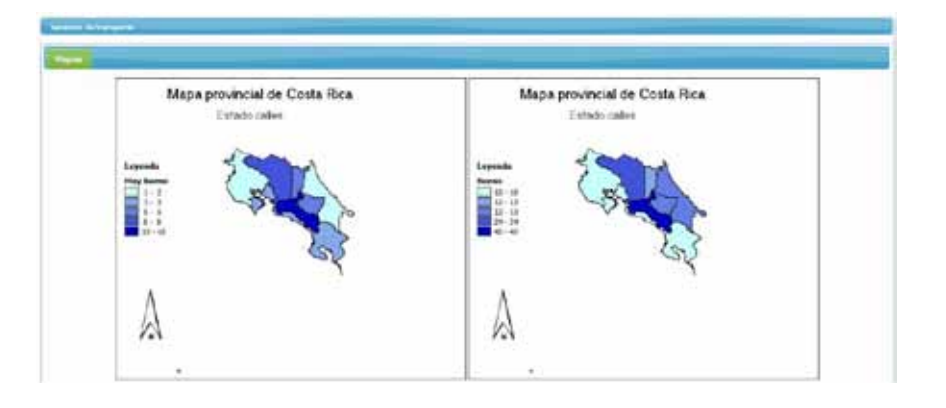

## *4. Representación por gráfico*

Otra forma de presentar los resultados por parte de la ENPT 2016 fue la gráfica. Puede hacerse hasta dos variables, y también se puede exportar a un PDF o a una hoja de Excel. La imagen 4 muestra el equivalente para la presentación tabular de la imagen 3.

## *5. Representación de mapa*

La ENPT 2016 permite la generación de mapas para la consulta a la ciudadanía. Los resultados se pueden visualizar a nivel de cantones y de distritos. Se pueden representar los conteos según la característica de estudio. Un ejemplo se presenta en la imagen 5.

## *6. Otros resultados*

Además de los resultados anteriores, la ENPT 2016 permite obtener otro tipo de resultados. La metodología, las infografías y otro tipo de documentación están disponibles en el menú de consultas. Además es posible obtener otro tipo de resultados como indicadores socio demográficos y otros referidos a escalas presentes en los cuestionarios. Dentro de los resultados estadísticos, se pueden generar números relativos (porcentajes), así como las frecuencias absolutas. Finalmente se pueden exportar las tablas resultantes a Excel o PDF.

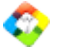

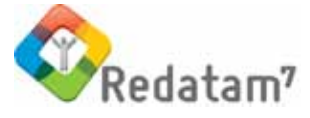

# Sistema de Indicadores Sociodemográficos de Poblaciones y Pueblos Indígenas (SISSPI II)

**Miguel Ojeda, consultor CELADE** m.ojedalab@gmail.com **Laura García, consultora CELADE** laura.garcia@cepal.org

El CELADE-División de Población de la CEPAL y el Fondo para el Desarrollo de los Pueblos Indígenas de América Latina (FI) están actualizando el "Sistema de Indicadores Sociodemográficos de Poblaciones y Pueblos Indígenas SISPPI II".

La primera versión de este sistema de indicadores fue implementada entre 2006 y 2007, conteniendo información sobre población y pueblos indígenas y no indígenas de 11 países, derivada de los censos de población y vivienda de la década de 2000 que habían incluido la variable que preguntaba por condición étnica.

El objetivo de esta segunda versión es ampliar el número de indicadores, actualizar con información de la ronda de censos 2010 aquellos existentes, y perfeccionar el procesamiento y tabulado de los mismos, para

que sirva como una herramienta de apoyo a la toma de decisiones de políticas públicas orientadas a disminuir las inequidades sociales existentes en desmedro de la población y pueblos indígenas y fomentar su bienestar en el marco de los derechos humanos.

Esta iniciativa responde a las necesidades de las organizaciones indígenas por contar con información desagregada por condición étnica, con el fin de conocer la cantidad y características de las personas indígenas que hay en un país, así como supervisar los logros alcanzados en términos de derechos individuales y colectivos. Esta nueva versión del SISSPI permitirá también realizar el seguimiento de algunas de las metas establecidas en el Consenso de Montevideo, por lo cual será una poderosa herramienta para el estudio actual de la situación de los pueblos indígenas de la región.

## Nuevas características del Sistema

La primera versión de SISPPI contenía indicadores sociodemográficos de 11 países, correspondientes a la década censal de 2000 calculados previamente para cada país y para cada desagregación posible con Redatam (por sexo, grupo de edad, zona urbano-rural y condición de indígena). En esta nueva versión se agrega la información correspondiente a la década censal más reciente (2010) para 13 países como se aprecia en el cuadro 1. En total, es posible encontrar en el sistema información de 16 países de la región para dos rondas censales siempre y cuando el país haya realizado su censo (por ejemplo, el Uruguay no realizó censo en 2000, Colombia, Guatemala, Nicaragua y el Perú aún no realizan su censo de esta década).

Vol. 22

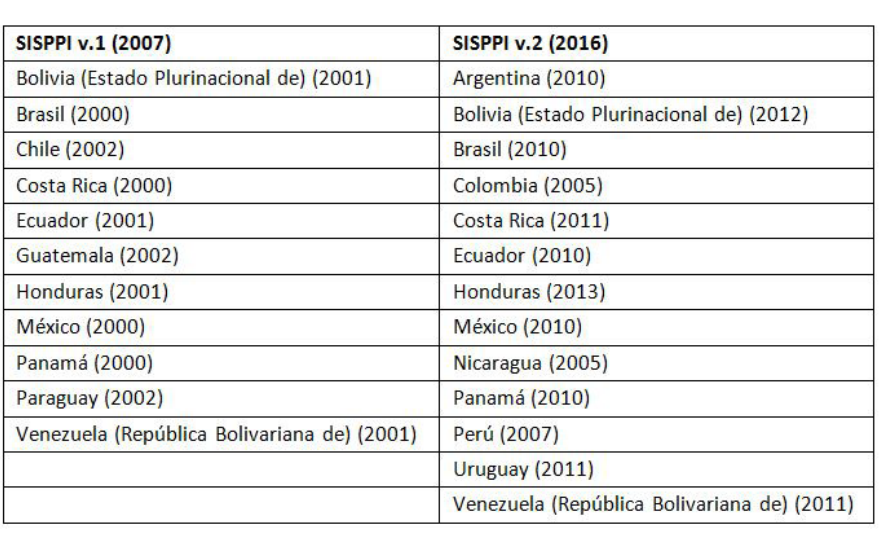

#### **Cuadro 1. Listado de países y censos incluidos en el SISPPI**

Tal como en su versión original, el sistema de indicadores está estructurado en función de 46 indicadores básicos, que abordan las siguientes temáticas: tamaño y estructura de la población, fecundidad, mortalidad infantil y en la niñez, distribución territorial y migración interna (expresada en números absolutos y en tasas), acceso a la educación formal y cultural (lengua indígena), participación en el empleo formal, saneamiento, tipos de hogar y composición familiar.

El SISPPI II está diseñado e implementado bajo la plataforma Redatam Webserver, que logra el procesamiento en línea de datos almacenados en formato Redatam, permitiendo elegir los indicadores a procesar con las desagregaciones seleccionadas por cada usuario.

## Desarrollo del Sistema

La actualización del SISPPI se llevó a cabo a partir de dos procesos en paralelo. En primer lugar, a pesar de que se mantuvo la misma estructura de la primera versión del SISPPI, fue necesario editar y modificar los archivos controladores (.inl) del sistema antiguo, pues al integrar nuevos censos, en algunos casos fue necesario integrar nuevas posibilidades de cruces.

A modo de ejemplo, en el caso del tema "distribución territorial y migración", en el sub-tema "migración interna" no existía la posibilidad de obtener los valores o las tasas para cada ronda censal, solo se ofrecían las tres listas básicas de un tema: país, condición de indígena, indicadores del tema. Además, a cada tema se le pueden agregar opcionalmente listas que funcionan como filtros con desagregaciones a elegir para calcular cada indicador, por ejemplo, por grupo de edad, sexo, zona urbano-rural (máximo dos listas). En este caso, fue necesario agregar una nueva lista que permitiera al usuario la selección del período. Para agregar esta lista de períodos fue necesario reacomodar las listas existentes y definir un nuevo filtro en los archivos controladores de la aplicación (inl).

Paralelamente, se procesaron los datos de los censos de la ronda 2010 con Red7 Process de los 13 países que incorporaron la pregunta por condición étnica para crear los indicadores que alimentan el sistema. Cabe destacar la reciente incorporación de esta pregunta en el censo de la Argentina (2010) y en el censo del Uruguay (2011). En el caso de los datos del Perú (censo de 2007), la identificación de los indígenas se realizó por una imputación según lengua hablada.

Excepto para los países que no contaban con las variables necesarias para calcular los indicadores, se procesó un set de 46 indicadores básicos más sus desagregaciones, distribuidos en los siguientes nodos de información: Población, Salud, Distribución territorial y migración interna, Educación, Características socioeconómicas y vivienda, Hogar y Familia.

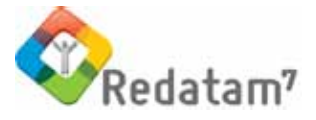

[MIGRA1] CAPTION=Migración interna NODETYPE=CINTP NODESTYLE=ESTILO\_CINTP1 TABLINK1=MIGRA1TRI

[MIGRA1TRI] NODETYPE=MULTIFILTER TRIRECODES=3 //define número total de listas básicas de un tema

TRIVAR1N=1 //define la primera lista con países TRIVAR11=PAIS.PAIS2 TRIVAR1CKCAPTION=Sel. todo

TRIVAR2N=1 //define la segunda lista con períodos TRIVAR21=PERIODO.ANIO TRIVAR2CKCAPTION=Sel. todo

TRIVAR3N=1 //define la tercera lista con el indicador TRIVAR31=INDIC.VARIA21 TRIRECODES=3 TRIVAR3CKCAPTION=Sel. todo

FILTERN=1 //define número de filtros de un tema FILTER1N=1 FILTER11=INDIC.INDIGENA

//define el primer filtro con condición de indígena

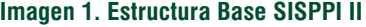

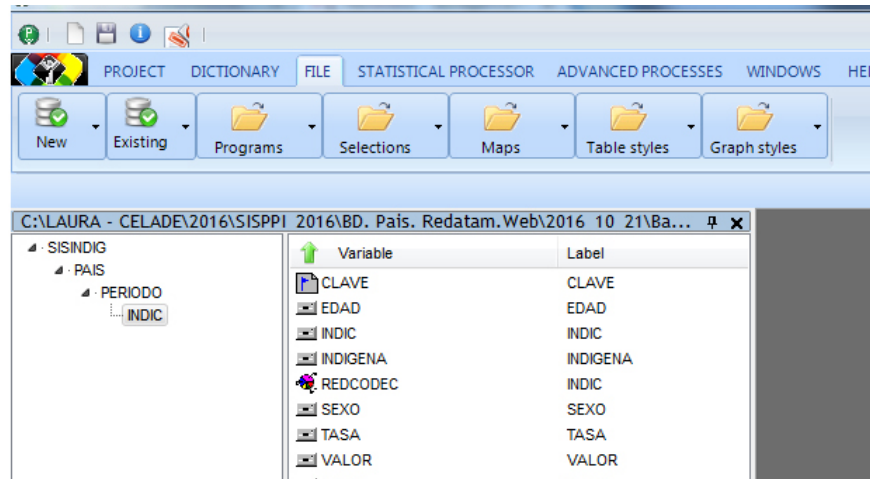

Una vez consolidado el conjunto de indicadores para cada país en una base en formato DBF, se procedió a migrar esta información a Redatam utilizando el módulo Red7 Create. Se generaron dos bases de datos una conteniendo la información de migración interna a nivel de DAM y la segunda, con mayor volumen de datos, para el resto de los indicadores a nivel de País. Además, se adecuaron los metadatos con los que ya contaba el sistema a las observaciones realizadas en estos nuevos procesamientos.

## Uso del Sistema

Se accede al SISPPI a través de la página web del CELADE (www. cepal.org/celade), en temas Pueblos Indígenas y Afrodescendientes y luego PIAALC o directamente con el link http://celade.cepal.org/redatam/ pryesp/sisppi/.

La primera ventana que se presenta (imagen 2) muestra una introducción al sistema de indicadores, y en el panel a mano izquierda la tabla de contenidos donde se listan los temas y subtemas y muestra todas las áreas temáticas que contiene el sistema.

Al hacer clic en un tema se despliegan los subtemas y al seleccionar uno de estos se abre un panel central con las listas de indicadores a tabular. Todos los indicadores están calculados para cada país, período y población indígena y no indígena. Además, se pueden seleccionar desagregaciones como grupo de edad, sexo, zona urbano-rural. Una vez seleccionadas las opciones para el indicador, se presiona botón "Ejecutar" y se obtiene el tabulado solicitado.

diciembre 2016

Diciembre 2016

ភ

#### **Imagen 2. Página de inicio de SISPPI II**

## **Sistema de Indicadores** Sociodemográficos de Poblaciones **Pueblos Indígenas**

CELADE - División de Población de la CEPAL Fondo Indígena

#### **POBLACIÓN**

Tamaño de la Población Estructura de la Población por edad Porcentaje de Población Indígena Relación entre Sexos Indicadores de Estructura

#### **SALUD**

**DISTRIBUCIÓN TERRITORIAL Y** MIGRACIÓN

▶ EDUCACIÓN

▶ CARACTERÍSTICAS SOCIOECONÓMICAS

▶ VIVIENDA, HOGAR Y FAMILIA

▶ INFORMACIÓN DEL SISTEMA

El Sistema de Indicadores Sociodemográficos de Poblaciones y Pueblos Indígenas (SISPPI) se enmarca en el Proyecto "Sistema de Información para Pueblos Indígenas - (SIPI)", del Fondo Indígena, el cual surge para contribuir al acceso y calidad de los recursos de información para y sobre los pueblos indígenas. Esta iniciativa responde a demandas de organizaciones indígenas y de instituciones gubernamentales que requieren de información pertinente, confiable, oportuna y de calidad sobre los derechos económicos, sociales y culturales de los pueblos indígenas.

En este marco, el objetivo general del SISPPI es diseñar y difundir una herramienta de apoyo a la toma de decisiones de políticas públicas orientadas a disminuir las inequidades étnicas y fomentar el desarrollo de los pueblos indígenas.

Esta primera versión incluye indicadores sociodemográficos seleccionados, que permiten identificar brechas étnicas, generacionales y por sexo, en base a los censos de población y vivienda. Estos han sido calculados con procesamientos especiales de los microdatos censales, utilizando Redatam+SP, para los países cuyas bases de datos están disponibles en el CELADE. Puede acceder a las notas técnicas de los indicadores a través de esta Web, o bien, descargando el siguiente archivo [Notas Técnicas]

Para comenzar a procesar la información deberá hacer clic sobre el tema deseado en la botonera de la izquierda, y luego elegir los países, períodos e indicadores disponibles.

Además de esta versión de procesamiento en línea, podrá descargar una versión para instalar en su computador. [Download]

Para facilitar la interpretación de los datos, el sistema permite acceder a las definiciones de los indicadores, su forma de cálculo, su interpretación y su pertinencia cultural. Se accede a esta información a través del botón "Definiciones" o a través de la opción "Metainformación".

Finalmente, en este sistema de indicadores se han incluido documentos relevantes sobre las personas indígenas, como la Declaración de las Naciones Unidas sobre los Derechos de los Pueblos Indígenas bajo el tema "Información del Sistema". También se ha incorporado en esta versión el estudio regional "Los pueblos indígenas en América Latina. Avances en el último decenio y retos pendientes para la garantía de sus derechos", además se incorporó la Síntesis de dicho estudio.

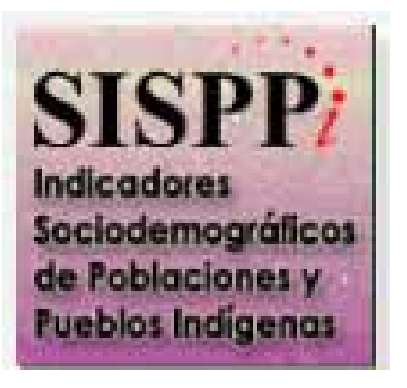

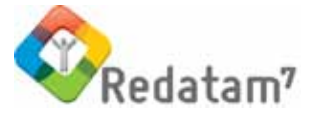

Diciembre 2016 16 Vol. 22

Diciembre 2016 16

#### **Imagen 3. Pantalla para el procesamiento de la información**

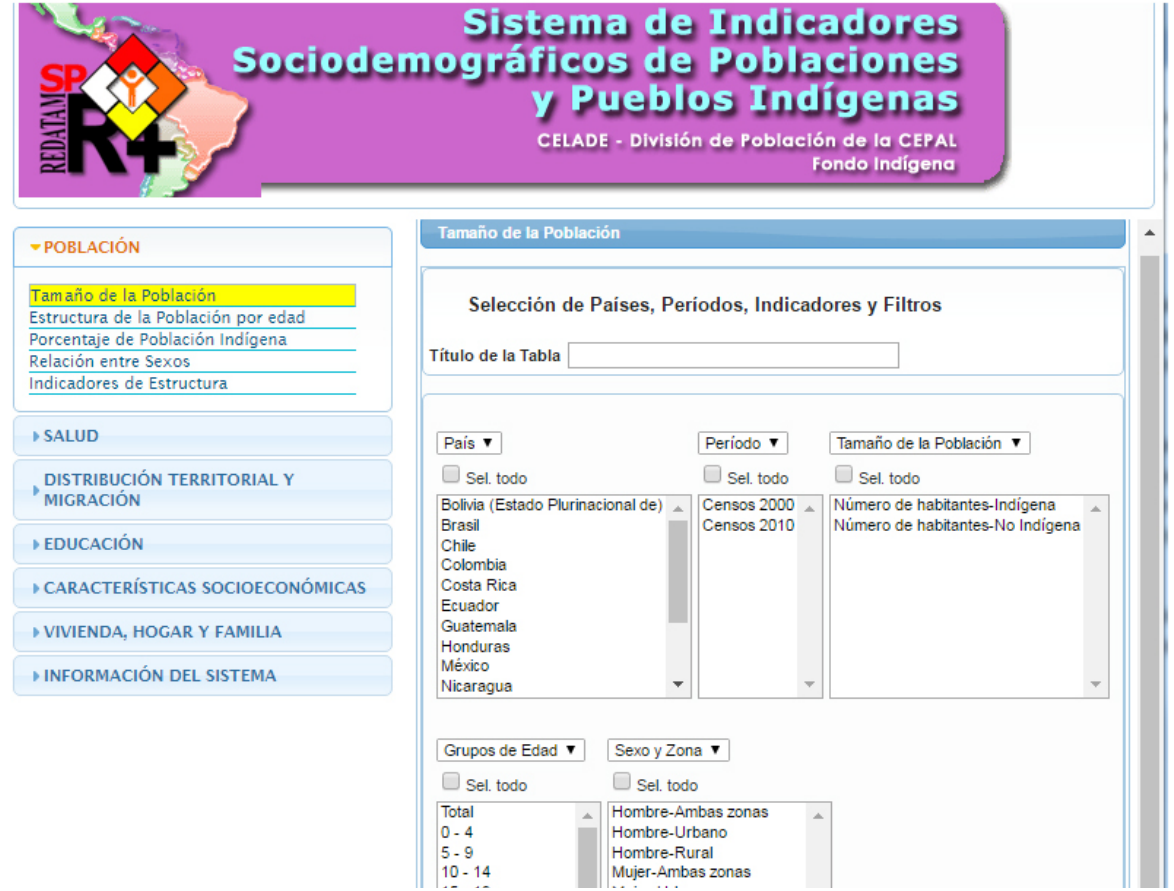

### **Imagen 4. Ejemplo de la metainformación incluida en el SISPPI II**

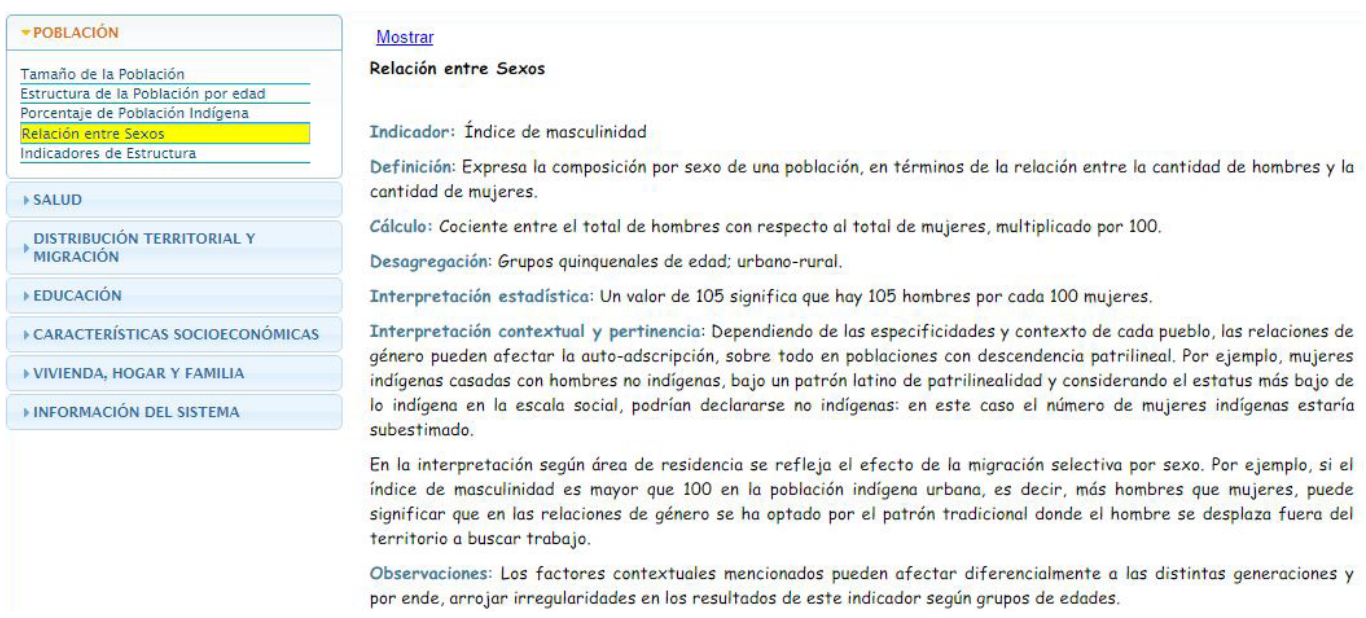

Redatam

# Capacitación y asesoría técnica en Redatam durante 2016

**Alejandra Silva, CELADE** alejandra.silva@cepal.org

17 \_\_\_\_\_ Diciembre 2016

Diciembre 2016

R E D A T A M, continuó consolidándose como el principal instrumento para el procesamiento y la difusión web de resultados censales, tanto dentro como fuera de la región ya que ofrece características claves para el manejo de los datos censales, tales como una estructura de datos jerárquica que reduce el tamaño de las bases de datos, una interfaz amigable y una plataforma gratuita lo que resulta fundamental en relación a la diseminación de la información por parte de las oficinas o institutos nacionales de Estadísticas.

Una línea de trabajo relevante de CELADE durante el año 2016 fue brindar asistencia técnica y capacitación en el desarrollo de aplicaciones y creación de bases de datos Redatam y procesamiento y análisis de información sociodemográfica con Redatam en donde 157 participantes se vieron beneficiados en las capacitaciones brindadas:

Se realizaron dos talleres regionales en la sede de CEPAL Santiago, donde participaron miembros de países de Latinoamérica y el Caribe (Argentina, Bolivia (Estado Plurinacional de), Cuba, Chile y Haití) con 34 participantes.

A su vez, se realizaron cinco talleres nacionales (73 participantes) en: Argentina, Bolivia (Estado Plurinacional de), Cuba, Jamaica y Surinam a solicitud de los mismos países.

El principal objetivo de estos talleres fue contribuir a la construcción de capacidades de los Institutos Nacionales de Estadísticas o la sociedad civil en el uso de la herramienta Redatam para el procesamiento, análisis y difusión de la información censal y estadística producida por cada organismo.

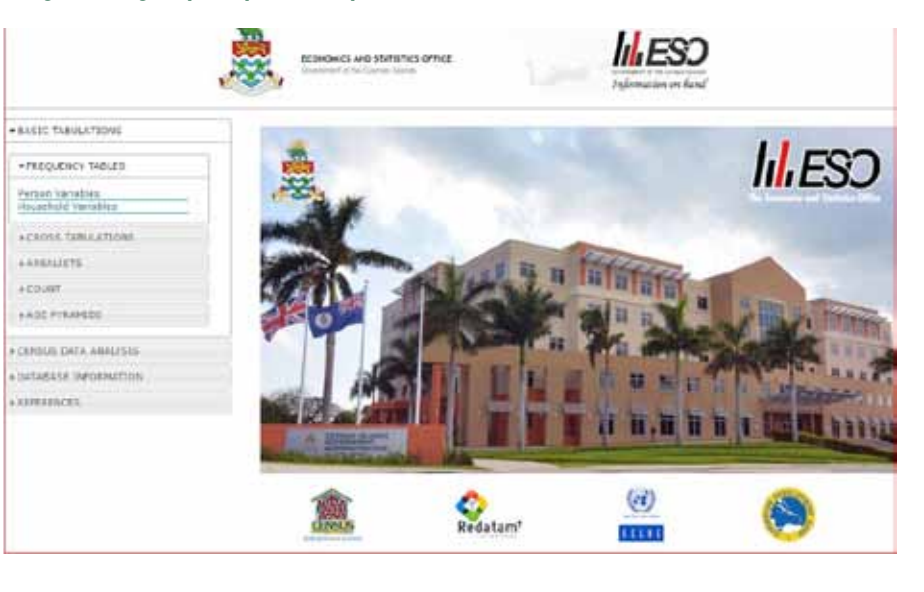

**Imagen 1. Página principal de la aplicación web de las Islas Caimán censo 2010**

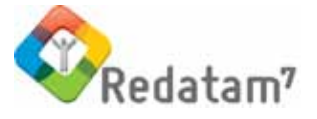

En específico, se toca la temática de la generación de bases de datos en formato Redatam, la generación de indicadores sociodemográficos, el procesamiento, uso y análisis de datos censales y el desarrollo de aplicaciones de difusión web con Redatam.

En la región del Caribe actualmente dos países tienen la información de su censo de la ronda 2010 en la plataforma Redatam Webserver para procesamiento en línea: Aruba y Santa Lucía. Luego de la asistencia técnica y capacitación brindada en los últimos dos años ya hay ocho países que tienen lista su aplicación web y están a la espera de aprobación final para ser subidas a la Internet para su difusión y facilitar su procesamiento en línea: Granada, Jamaica, Saint Kitts y Nevis, Islas Caimán, Trinidad y Tabago, San Vicente y las Granadinas, Guyana y Suriname.

Fuera de la región y con apoyo del Fondo de Población de las Naciones Unidas (UNFPA) se realizaron dos talleres: un taller regional en Johannesburgo, Sudáfrica con la participación de 18 países de la región este de África y otro taller nacional en Bhután, capacitando a un total de 50 personas de las oficinas nacionales de estadísticas respectivas. œ

**Imagen 2. Página de tabulados de la aplicación web Trinidad y Tabago censo 2011**

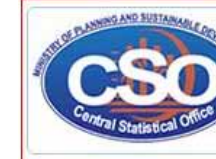

Vol. 22

 $\frac{8}{18}$ 

Diciembre 2016 **18** 

Diciembre 2016

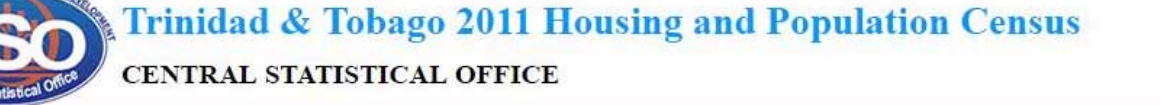

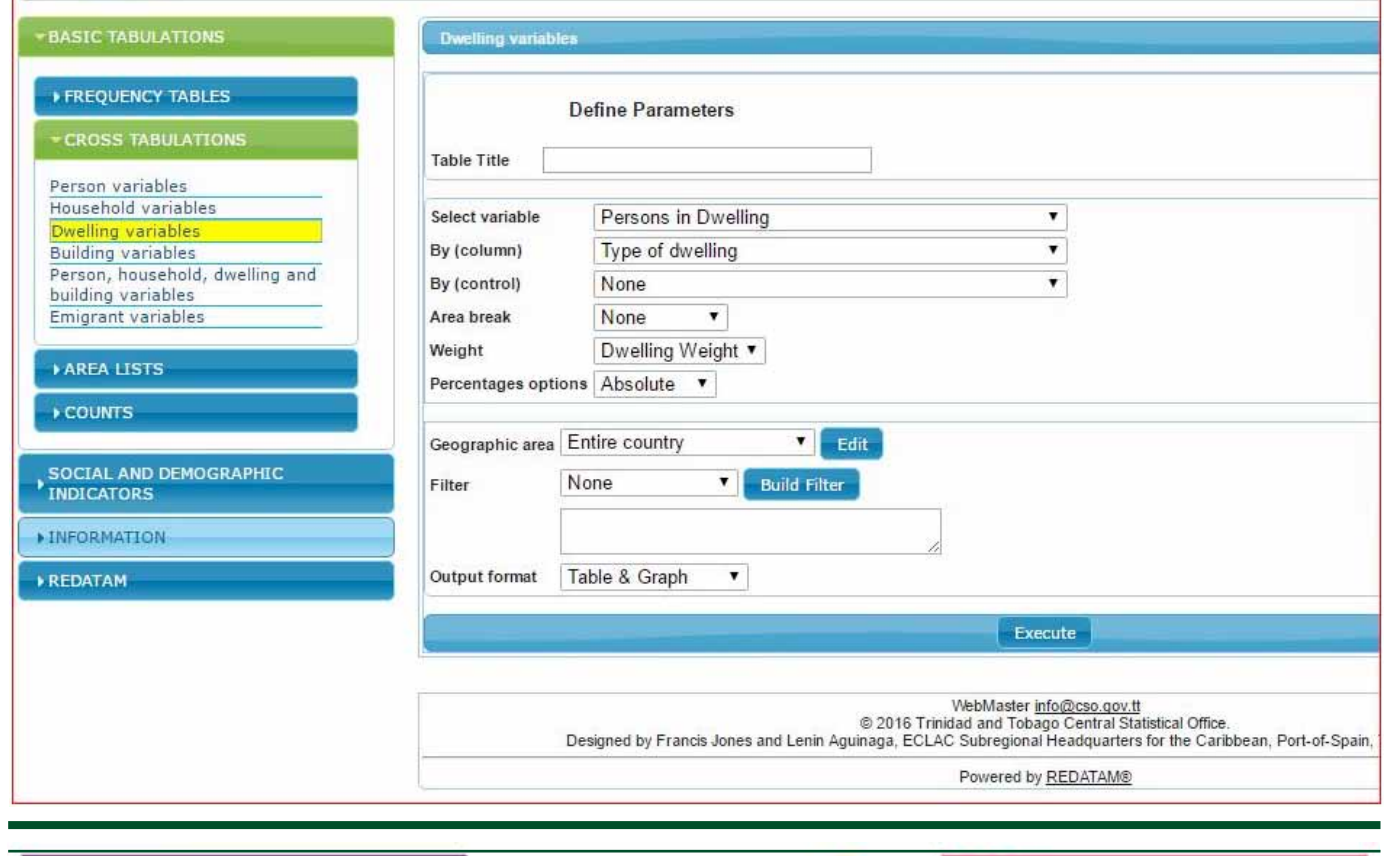

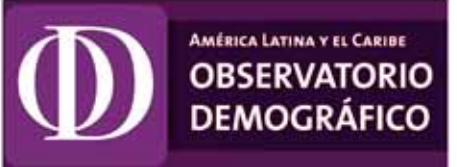

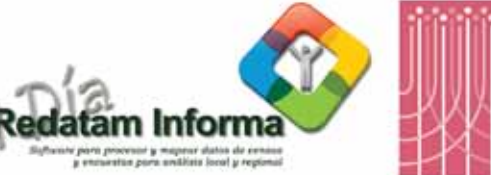

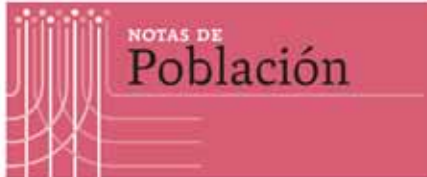

Publicaciones del CELADE: http://www.cepal.org/es/areas-de-trabajo/poblacion-y-desarrollo

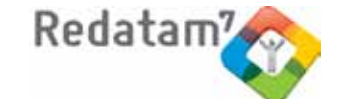

## **TIPS & TRICKS de Redatam7 Fast&Friendly**

## **1. Ordenar el listado de áreas geográficas en una lista por área**

Usted puede usar la cláusula SORT en las opciones de un TABLE AS AREALIST para ordenar sus elementos. Por definición la lista se ordena por orden geográfico ascendente (según el código del área geográfica). La cláusula SORT permite variar este orden ascendente o descendente, así también permite usar otra variable para el ordenamiento. Como,

SORT { ASC | DESC } <varname> | <varalias>

<varname> es el nombre de una variable en el AREALIST.

Puede usar también <varalias> si el elemento en la lista tiene un alias.

Si la variable a controlar la ordenación pertenece a una entidad de nivel inferior, es posible informar entre paréntesis la categoría a ser usada para la clasificación. Si no se informa la categoría la clasificación será por la columna de total.

Ejemplo:

AREALIST comuna, persona.sexo SORT sexo (2)

//ordenamiento o clasificación por el número de mujeres en cada comuna

## **2. Ventana mejorada para contar varias entidades en un solo proceso**

El Conteo Fácil se abre desde el menú de tabulados bajo "Procesador Estadístico" y es usado para contar el número de elementos en una entidad de nivel superior, por ejemplo, contar el número de personas en cada comuna. Redatam7 introduce una nueva ventana de conteo en donde se permite contar varios elementos en un solo proceso.

Por ejemplo, contar personas, hogares y viviendas en cada distrito. Se elije el nivel de salida y luego los elementos a contar:

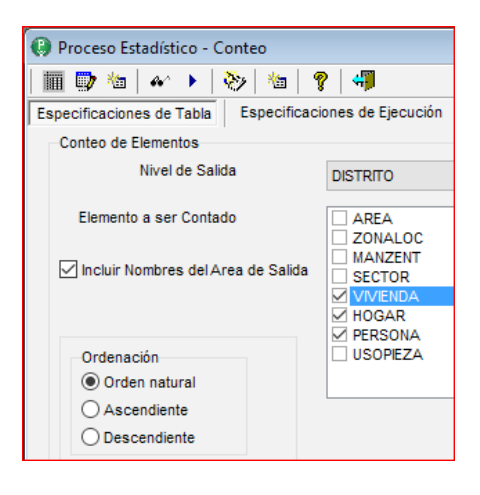

## **3. Transformar en comentario una sección de proceso automáticamente**

Ahora en Redatam7 se puede comentar un conjunto de líneas (toda una sección de proceso) de una sola vez.

En el Editor de Comandos, si usted quiere comentar un conjunto de líneas de una sola vez, debe seleccionar previamente toda la sección que desea comentar. Esto se hace con el mouse seleccionando las líneas, luego elija la opción 'Comentar/Descomentar' (también se puede usar la tecla Ctrl-T) que aparece en el menú dinámico (botón derecho del mouse).

Use la misma técnica para des-comentar las líneas.

La opción de comentar toda una sección con el símbolo de comienzo /\* y el símbolo de final \*/ sigue existiendo en Redatam7, igual que en versiones anteriores.

 $\vec{6}$ 

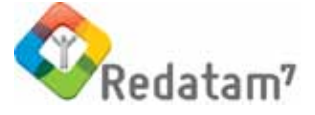

## **CÓMO OBTENER REDATAM**

A cominezos de 2015 fue lanzado Redatam7, como toda versión nueva los usaurios nos han comentado algunos errores que han encontrado a lo largo del año y luego de corregirlas hemos subido la última version de Redatam7 la cuales está disponible en cuatro idiomas: Español, Inglés, Portugués y Francés. El principal modo de obtener este software es por descarga ("download") totalmente GRATUITA desde:

#### **http://celade.cepal.org/cdr/setup/**

Adicionalmente en esta página, usted encontrará acceso a diferentes versiones, utilitarios y documentación asociada a Redatam. Las versiones más comúnmente utilizadas son:

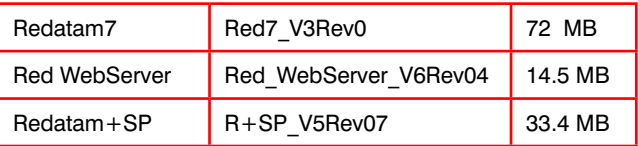

Para iniciar la instalación debe descargar el archivo ejecutable en el directorio de descargas temporal de su disco duro. Luego ejecutar el archivo .exe (doble clic sobre el archivo), se sugiere hacerlo en modo Administrador.

#### CONFIGURACION MÍNIMA RECOMENDADA

La versión de Redatam7 funciona bajo la plataforma Microsoft Windows desde sus versiones 9x, NT, 2000 hasta Windows 10 -32 y 64 bits-.

Los requerimientos mínimos de Hardware son los mismos que necesita el sistema operativo base, con al menos 40 Mb libres de espacio disponible en disco, más el espacio para sus propias bases de datos REDATAM.

Redatam Webserver funciona bajo cualquier sistema operativo Windows -se recomienda versiones de servidor- y que tenga instalado un servidor de páginas web como Apache o IIS

#### CÓMO INSTALAR Redatam

El proceso de instalación de Redatam7 presenta una serie de pantallas que permiten al usuario hacer una instalación personalizada; las dos versiones Redatam+SP y Redatam7 pueden coexistir en el mismo computador.

Para la instalación de Redatam Webserver es deseable que sea realizada por el administrador del sitio Web ya que requiere la instalación previa de un servidor de páginas web tipo Apache o IIS. En este caso, la instalación consiste en descomprimir una serie de archivos y carpetas ordenadas según requerimientos del servidor instalado. En este sentido se crean carpetas de acceso tanto público como privado.

Para usuarios antiguos de Redatam, o para personas usando bases de datos Redatam de versiones anteriores (Redatam+G4 y winR+ v1.2), las mismas son totalmente compatibles con Redatam7, y sus diccionarios (.dic) deben ser convertidos utilizando el módulo Red7 Admin.

#### BASE DE DATOS DE EJEMPLO (NUEVA MIRANDA)

El software incluye una base de datos de ejemplo (Nueva Miranda) para que los usuarios puedan comenzar a conocer y trabajar con Redatam, sin tener que esperar por la creación u obtención de su propia base de datos en formato Redatam. Esta base está implementada en cuatro idiomas: español, inglés, portugués y francés.

#### ¿QUÉ HAY DE NUEVO EN Redatam+SP?

Redatam en su nueva versión Redatam7 está en desarrollo. Es por eso que periódicamente se suben en esta página nuevas actualizaciones de Redatam7 y Red WebServer (identificadas por el número de Versión y Revisión); dado que son acumulativas, si usted no instaló las anteriores sólo necesita instalar la última actualización. Le invitamos a formar parte de la evolución de Redatam7 probando el software y enviando sus sugerencias y comentarios.

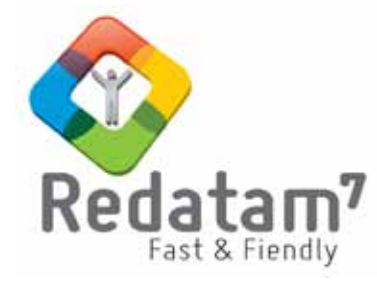

## Centro Latinoamericano y Caribeño de Demografía CELADE División de Población - CEPAL

Casilla 179-D, Santiago, Chile Tel: (56) 22210-2226 email: redatam@cepal.org

Las bibliografías de estos artículos deben ser solicitadas directamente a los autores. **Este documento no ha sido sometido a revisión editorial.**